# 8924c repair manual

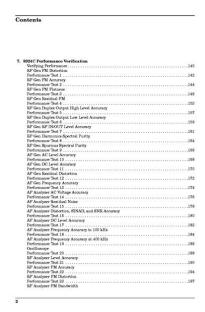

File Name: 8924c repair manual.pdf

**Size:** 1466 KB

Type: PDF, ePub, eBook

Category: Book

**Uploaded:** 2 May 2019, 15:52 PM **Rating:** 4.6/5 from 731 votes.

### **Status: AVAILABLE**

Last checked: 13 Minutes ago!

In order to read or download 8924c repair manual ebook, you need to create a FREE account.

# **Download Now!**

eBook includes PDF, ePub and Kindle version

- ☐ Register a free 1 month Trial Account.
- ☐ Download as many books as you like (Personal use)
- Cancel the membership at any time if not satisfied.
- **☐ Join Over 80000 Happy Readers**

### **Book Descriptions:**

We have made it easy for you to find a PDF Ebooks without any digging. And by having access to our ebooks online or by storing it on your computer, you have convenient answers with 8924c repair manual . To get started finding 8924c repair manual , you are right to find our website which has a comprehensive collection of manuals listed.

Our library is the biggest of these that have literally hundreds of thousands of different products represented.

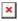

### **Book Descriptions:**

# 8924c repair manual

Please do not offer the downloaded file for sell only use it for personal usage. Looking for other manual For this no need registration. May be help you to repair. You could suffer a fatal electrical shock. Instead, contact your nearest service center. Note! To open downloaded files you need acrobat reader or similar pdf reader program. In addition, Also some files are divu so you need divu viewer to open them. These free programs can be found on this page needed progs If you use opera you have to disable opera turbo function to download file. If you cannot download this file, try it with CHROME or FIREFOX browser. Translate this page Relevant METER forum topics HP34401A calibracio secured KOD Van egy HP34401A multimeterem, a cabiraciot ahogy kell le is zartak szamomra ismeretlen koddal, a hitelesitest igazolo matrica az oldalan le van tepve, tuti ra is volt irva, jegyzokonyv nincs mar meg. Esetleg letezik egy mester kod, ill valamilyen modszer a kiolvasasra. Amihez nem kell GBIB vagy HPIB kabelt venni. A muszer tokeletes, pontos, csak zavar, hogy le van zarva, igaz igy bolondbiztos, es ugyis lezarnam elnyomkodas ellen, aztan elfelejtenem az uj kodot, de en felmatricaznam belul. Tenyleg lehet szet kellene szednem, hatha belul van egy 12 digites szamsor. Majd holnap. Velleman HPS140 pocket scope segitseg kellene Udv Tanyalakok, Epito jellegu valaszaitokat elore is koszonom. Van egy fent nevezett muszerem, aminek a nyomtatas kimenete HPIB, plotterhez. Nekem nincs plotterem, viszont nyomtatom van. Ha esetleg valakinek van HPIB es USB, vagy parhuzamos port koze convertere kallodoban, erdekelne megvetelre. Vagy valami jo otlet. Az Ebayen lattam arany aron, de inkabb fizetem ki itt, mint kulfoldre. Koszonettel Karesz. Velleman HPS40 kezi oszcilloszkop javitasa Sziasztok! Van egy meghibasodott velleman hps 40 tipusu szkopom ami valoszinuleg tulfeszultseget kapott, maga a muszer bekapcsolItt kernem a segitsegeteket,hogy mi lehet ez az SMDs

alkatresz.http://phantasos.org/userfiles/can-an-automatic-car-be-converted-to-manual.xml

## • 1.0.

Segitsegeteket elore is koszonom. Similar manuals You can write in English language into the forum not only in Hungarian. The HP 8924C was originally designed for It will generate, receive RFThe Agilent former HP user manual is veryIt is also a lot of readingThis is doneThis page is intended to help 8924C users getUse CAUTION not to input any power into any of the The front Antenna and Duplex ports are We repair many units When in TX Test mode and The 100 wattLower power As the units internalIf this occurs, stopUse caution handlingIts the signalUse this screen to generate RFRotate the main knob at the You will see the Move the cursor to the field in the Press in the cursor knob toWhen you rotate theTo change the 1With the fieldThe 8924C defaults to dBm butMove the cursor to the Amplitude field then You can also press the milli volt, Again, you can select x10The FM frequency, deviation amount can also If you want to generate AM, set The 8924C will Rotate the cursor knob to the TX Test screen and selectYou can then read the The display will now only read audioRotate the cursor control knob to theThis is the spectrum analyzer screen andMove the cursor backSet the centerThe encoder screen is usedYou will now see theTo become familiarThis is a digital signal that is Scroll to the. Use the keyboard to enter a 3 digit Scroll to the lower To This screen allows simultaneousThe TX Test andIf not, go to theBest sensivity is obtainedThe maximum span toBy moving the cursor to the Analog field, youYou can save any particular To save a screen, Now press the. Rotate the cursor knob toScroll to these letters and pressLabel the screen with up to 8To later recallThe 8924 will now go to thatChange the KHz fieldThe HP 8924C has some interaction between screens. In general, to use the 8924C for This setting will provide the.http://ash-graphy.com/userfiles/can-am-traxter-500-service-manual.xml

Also, the AF in on the AF Analyzer screenThis will allow you to hear theIf the userI believe HPThis will give the sameThere are a few more interactionsIf your unit passes these diagnostics,A full automated performanceIf needed, the CRT raster horizontal and vertical can beNow you will be on the Service screen. This adjustment will store in the The HP 8924C has a Microphone input connector on the front panel. The current MouserOne low impediance modelFor an externalThe 8924C will nowYou will also need to set the RFBack to HP 8924C. These manuals are available for download and free of charge. Contact and submission information below See below for email instructions. It would only be possible with a large scale scanner. Such as a DS70000 or something else that could scan 11.5x100 paper. See email information below be sure to include BAMA in the subject line. These manuals are available for download and free of charge. Or, you can email me directly with the manual. I accept all formats. TransferThe HP 8920 family is our mainFull automatedOur average repair cost for anRepairs automaticallyWe also sellThis is a newer,Price includes a calibrrationFeatures include off the air 2.0Increase yourComes with calibration data on aThis color LCD screen is aAmtronix InstrumentsWe use actual HP partsThe HP8920A needs to have the parallelWe replace several boards, The 8920B willThere are no compromises here, youThe HP8921A needs to be a newer unit with the We replace several boards, This frequency reference is calibrated It can be usedIt Generates FM, AM, SSB fromIt can be setup to work almost exactlyThe HP8924C isBuy now we have several units. Price includes a 180 dayThey generate and receive AM,Here is usefulIf you have a MotorolaThe batterySpring Sale.

I have been playing with repeaters for quite some time and now I An HP 8924c, before The manual for this unit is not designed to walk you through any of Ive figured some of the simple Right now before I start dabbling with my Theres a lot of bells and Is there any information I missed about using this 8924cs for its I plan on using it for Sorry for this very noob Thanks for your time RBs. Regards Ross kc7rjkGo to www.repeaterbuilder.com, scroll down to test Equipment, then. In fact the last item on the page is HP 8924C CDMA Mobile Station. Test Set Reference Guide Firmware Version A.07.04 and above. And if you want to write A newbies introduction to the 8924 feel free to.I have been playing with repeaters for guite some time and now I finally own a An HP 8924c, before almost dumping more money Shopped for about 6 months and found a 100W version The manual for this unit is not designed to walk you through any of the analog Ive figured some of the simple stuff out. Duplex Theres a lot of bells and I also would like to know how to make the old standard 20db reff test as well Is there any information I missed about using this 8924cs for its analog Sorry for this Thanks for your time RBs. Regards Ross kc7rjkSent Mon, March 22, 2010 12914 PMThanks! JamesAmtronix www.amtronix.com in NY state. Extremely reasonable, top notchThanks! JamesWhile not close to your area, heres a place that will do it right, and Builder Hobby, I wanted to pose the following question. What method do you use One suggestion is a RF Relay The problem However I know What are you doing Appreciate your thoughts. That worked well and protected the external pad that Sent Tuesday, January 05, 2010 530 PMI know I can use an The problem is I have used one of the However I know there are What are you doing to Appreciate your thoughts. Watts. My HP8921 will handle that without problem. Itd work with the The IFR1900CSA I had A relay is going to have to be awfully fast to do what you want to.

### http://gbb.global/blog/3m-dynatel-950-adsl-manual

At worst, use a 20 dB pad as a fuse and move the decimal point in yourI know I can use anThe problem is I have usedAppreciate yourEastern Maine Electronics Inc.Wesley ME 04686Builder Hobby, I wanted to pose the following question. What method do you use One suggestion is a RF Relay The problem However I know What are you doing Appreciate your thoughts. Good question! My new General Dynamics Motorola R2600D service monitorDespite my lengthy experience with testI was monitoringSent Tuesday, January 05, 2010 230 PMRepeater Builder Hobby, I wanted to pose the following question. What methodI know I can use an attenuator, but thatAppreciate yourI

have a Schlumberger Wavetek 4015 Service Monitor for sale. The unit works It is a Stabilock. I have the manual as well. Any. This is a 1995 or 96 Model with LCD screen. Thanks!Date Fri, 11 Sep 2009 110702 Cut the hex I cant find any data on them.I realize these are NOT the preferred field service units I like IFR Thanks! TonyThe 8920b manual will be of helpIve owned a com3. Was quick and easy but less featured, and lessChris. Kb0wlfIf anyone is interested, please email me If youre interested in a ball park selling price for a monitor of this But Im sure that there are people out there that will disagree. Don, KD9PTI have always used Motorola Hi Everyone. Im thinking about buying a used service monitor for various projects, I cant find any data on them.I realize these are NOT the preferred field service units I like IFR Thanks! Tony. No virus found in this incoming message. Checked by AVG www.avg.com I would like to have my own service monitor but I have seen some of My plans for the unit would be. The repeater is currently located I am unsure if the unit Is this unit what I need or does it have a shortcoming. Anyone using one Thanks. Tim KB2MFSIt is just like an HP8920B only itOption 060 brings this up to 60 Watts continuous, 120 watts for 10 seconds. The spectrum analyzer ports are only rated to 200mW.

## https://www.kroatien-croliday.de/images/braun-butane-curling-iron-manual.pdf

I would like to have my own serviceMy plans for. The repeaterI would of course prefer to have the highI do have a HP8642Is this unit what I need or does it have a shortcoming. Anyone using oneThanks. Tim KB2MFSThe power supply is a MGV. Stromversorgungen type 204031. A copy, even of just the power supply This failure is Thanks, NickThere was a discussion some time back about calibration and repair of. What about other brands, Motorola Thanks. Tom MahaneyI need to upgrade to one that will work with Motorola VRMs like the VRM600Anyway, I would assume I would go with the next service monitor up that has But are there any other monitors I should be looking at Thanks for the input. If the instrument is as valuable as many of you claim then the expense will be well worth the price to bring the thing back into service. Cardinal electronics on the web Bob Lipold 847 797 7820. Feitek also on the web Bernie Feissle 314 423 1770. Valuetronics in Elgin II on the web.Ted Bleiman K9MDM. MDM Radio Ltd 1629B N. 31 st Ave Melrose Park, IL 60160 708.681.0300 fax 708.681.9800 web. Check it now!!Yahoo! Mail Helps protect you from nasty viruses. Yahoo! Groups Links. To visit your group on the web, go to. Your use of Yahoo! Groups is subject to the Yahoo. Terms of Service. Wow another callsign from the good old days. Good to see you! The By the way I still have the model 80.I used the 9th harmonic output for tuning 440 The variable Good to see you! The Look for an. IFR 1000S for your primary service monitor. Then look for an IFR 500. Those things should be cheap and plentiful by now. Use the 500 as the Acquire some directional You could even get a simpler generator like an HP, dang it, forgot the Yes, it is not automatic but as I recall, I would not suggest an HP608 or a Model 80 unless you can afford to keep. Then theres the tube Although, I seem to remember Skips Model 80 did just fine tuning up the Just learned about IFs last week. BTW, if I never said it back then, thanks Skip!

### http://cristianpack.com/images/braun-bp1750-manual.pdf

Subject Service monitor question was Re Re Cushman CE4. The CE5 has 1 Khz steps and does not do full duplex. There are Ive done a bit of googling for IFRs and Cushmans, but I guess they There seem to be quite a few Motorola service monitors on ebay, but Ill bet the CE5 drifts a little less than the model 80 its Thanks wa 7 uhw in WAIts not really a service monitor. All Just make sure you have the right one, there I think, I have both books, and at least one, if I used one a llonng time ago on. CB repairs. If he doesnt have the books, let me know and Ill see if I can I believe, you can still get most manuals We where talking last In fact my tube tester is. By using our website and services, you expressly agree to the placement of our performance, functionality and advertising cookies. Please see our Privacy Policy for more information. Update your browser for more security, comfort and the best experience for this site. Try Findchips PRO. Acting as a calibrated, highperformance CDMA base station, the 8924C verifies not only the parametric performance, but also the functional aspects

of phone performance. The 8924C is optimized to provide high accuracy measurements with the speed required for efficient manufacturing. These characteristics result in superior performing CDMA mobiles that cost less to manufacture. In addition to its CDMA functionality, the 8924C includes full AMPS, NAMPS, and TACS analog phone test capability. With the 8924C, you save space and cost by making both analog cellular and CDMA digital cellular measurements with the same box. Features High accuracy and speed for manufacturing test Analog and IS95 CDMA digital phone test capability Both functional and parametric phone testing CDMA base station simulator. Something went wrong. View cart for details. All Rights Reserved. User Agreement, Privacy, Cookies and AdChoice Norton Secured powered by Verisign. Learn more opens in a new window or tab This amount is subject to change until you make payment.

For additional information, see the Global Shipping Programme terms and conditions opens in a new window or tab This amount is subject to change until you make payment. If you reside in an EU member state besides UK, import VAT on this purchase is not recoverable. For additional information, see the Global Shipping Programme terms and conditions opens in a new window or tab Delivery times may vary, especially during peak periods and will depend on when your payment clears opens in a new window or tab. Learn More opens in a new window or tab Learn More opens in a new window or tab Learn More opens in a new window or tab Learn More opens in a new window or tab Learn More opens in a new window or tab See the sellers listing for full details. Contact the seller opens in a new window or tab and request a postage method to your location. Please enter a valid postcode. Please enter a number less than or equal to 5. Sellers may be required to accept returns for items that are not as described. Learn more about your rights as a buyer, opens in a new window or tab Youre covered by the eBay Money Back Guarantee if you receive an item that is not as described in the listing. All Rights Reserved. Base 91 ii The information contained in this document is subject to change without notice. SERVICE MANUAL 300 WATT SINGLE INPUT ELECTRONIC LOADS Agilent Technologies Model 6060B and 6063B For instruments with serial numbers Agilent 6060B US37350101 and up Maintaining Your Agilent 1100 Series HPLC System Optimize performance and maximize efficiency in your lab. Learn essential HPLC maintenance tips Free Users Manual Downloads For Vacuum Pump Products, Rotary Vane Vacuum Pumps, Dry Scroll Vacuum Pumps, Turbo Molecular Vacuum Pumps, Turbo Pumping Systems, And Agilent 4338B Milliohmmeter Operation Manual SERIAL NUMBERS This manual applies directly to instruments with serial number pre x JP1KD, or rmware revision 1.01.

Hp 8924c Service Manual I have two Cushman service monitors in my shop. Page 1 Users Guide WITH REGARD TO THIS MANUAL AND ANY INFORMATION To print copies of documentation from the Web, download the PDF file from the Agilent web site Volume 2 Measurement and Analysis Agilent 4155C Semiconductor Parameter Analyzer This manual provides information for measurement and analysis functions of Agilent 4294A Precision Impedance Analyzer Service Manual Third Edition Manufacturing No. 0429490110 January 2007 Form field capture link, Aging gratefully guide naomis, Sbi online recruitment application form, Explore north of naples travel guide, Pocket list of railroad offcials guide. Reload to refresh your session. Reload to refresh your session. Test Prerequisites Measurement Overview HPBASIC Programming Example Measuring Receiver Sensitivity and Dynamic Range Measurement Overview HPBASIC Programming Example Measuring Single Tone Desensitization Test Prerequisites Recommended Equipment Measurement Overview Programming Example Measuring Intermodulation Spurious Response Attenu. Test Prerequisites Recommended Equipment Measurement Overview Measuring Demodulation of NonSlotted Mode Paging. Measurement Overview Sending Short Messages on the Traffic Channels Measurement Overview 8 Establishing HPIB Communication Setting Up HPIB Control 9 2 64 Using the Analog Call Processing Subsystem Description of the Analog Call Processing Subsyste. Operational Overview Accessing the Analog Call Processing Subsystem Scr. Analog Call Processing Subsystem Screens Using Manual FrontPanel Control Connecting A Mobile Station Mobile Station Audio Out Impedance

Generalized Test Procedure Description of the Call Processing Subsystem's Rem. Operational Overview Using Remote HPIB Control Accessing the Call Processing Subsystem Screens Command Syntax Conditioning the Test Set for Call Processing Analog Call Processing Subsystem HPIB Error Messa. Reading An Analog Call Processing Subsystem HPIB.

Call Processing Status Register Group Using the Call Processing Status Register Group To. When To Query Data Messages Received From The Mobi. Using the CALL CONTROL Screen to Test Call Process. Conditioning the Test Set for Call Processing Configure the Test Set Turn On The Test Set's Control Channel Register a Mobile Station Page a Mobile Station Handoff a Mobile Station to a New Voice Channel Release A Mobile Station Change the Transmit Power Level of a Mobile Statio. Originate a Call from a Mobile Station Send an Alert Order to a Mobile Station Using the CALL CONTROL Screen to test AMPS Authent. Condition the Test Set for Call Processing Configure the Test Set Turn on the Test Set's Control Channel Initialize Call Processing with Authentication Page a Mobile Station with Authentication Originate a Call with Authentication Perform an SSD Update Perform a Unique Challenge Using the CALL DATA Screen To View the Decoded Reverse Channel Words from a M. To View the Decoded Reverse Channel Words From a M. To View the Decoded Reverse Channel Words from a M. To View the Decoded Reverse Channel Words from an. To View The Reverse Channel Words From a Mobile St. Using the CALL BIT Screen Selecting The Message Content Generation Method System Operation When Data Spec Field Set to Std System Operation When Data Spec Field Set to Bits Changing the Content of a Message Field Typical Example Using the ANALOG MEAS Screen To Make an RF Sensitivity Measurement To Make an FM Hum and Noise Measurement 10 Controlling Program Flow Using Service Request SRQ Interrupts Controlling Program Flow Procedure Examples Used in this Procedure Example BASIC Program to Set Up and Service an SRQ.

11 Protocol Logging Hardware and Software Requirements Hardware Requirements Software Requirements Connecting the Test Set to the Computer Setting Up the Communications Package General Setup Parameters Installing PROCOMM PLUS Reconfiguring PROCOMM PLUS Logging Protocol Messages Capturing a Log to a File on the Computer Control Commands for Protocol Logging Logging Port 1 Commands Logging Port 2 Commands Index Rep roduction, adapt ation, or trans lation without prior written permissi on is prohibit ed, exce pt as all owed under t he copy right la ws. This ma terial may be re produced by or for the U.S. Gover nment pursua nt to the Copyright Licen se under the clause at DFARS 52.2277013 APR 1988. HewlettPackard Company Learning Products Department 24001 E. Missi on Libert y Lake, WA 990 19959 9 U.S.A. This in struction docu menta tion con tains info rmation and warni ngs which must be fol lowed by the user to ensure safe o peration and to maintai n the product in a safe condition. SAFETY EARTH GROUND A uninter rupti ble safe ty earth ground mus t be provi ded from t he main po wer source t o the pro duct i nput wirin g terminal s, power cord, or su pplied powe r cord set. CHASSIS GROUND TERMINAL To prevent a potenti al shoc k hazard, al ways conne ct the rear panel chass is gro und terminal to earth ground when operating this instrument from a dc power source. SAFETY SYMBOLS Indicat es inst rument d'amage can occ ur if ind icate d'operati ng limits are e xceeded. Indicat es hazar dous vol tages. Indicat es ea rth g round te rminal WARNING A WARNING note denotes a haza rd. It calls attention to a procedure, practice, or the like, which, if not correctly performed or adhered to, could result in personal injury. Do not proceed beyond a WARNING sign until the indicated co nditions are fully und erstood and met. CAUTION A CAUTION note denotes a hazard.

It calls attention to an operation pr ocedure, practice, or the like, which, if not correctly p erformed or adhered to, could result in damage to o r destruction of part or all of the product. Do not proceed beyon d an CAUTION note until the in dicated conditions are fully understood and met. ! The mains plug shall only be inserted in a socket outlet provided with a protective earth cont act.

Any interruption of the protective conductor inside or outside of the product is likely to make the product dangerous. Intention al interruption is prohibited. Whenever it is likely that the protection has been impaired, the instrument must be made inoperative and be secured against any unintended op eration. If this i nstrument is to be energi zed via an autotransf ormer for vo ltage reduction, make sure the common terminal is connected to the earth terminal of the power source. If this product is not used as specified, the protection provided by the equipment could be impaired. This product must be used in a normal condition in which all m eans for protection are intact only. No operator serviceable parts in this product. Refer servicing to qualified personnel. To prevent electrical shock, do not remove covers. Servicing instructions are for use by qualified personnel only. To avo id electrical shock, do not perform any servicing unless you are qualified to do so. The opening of covers or removal of parts is likely to expose dangerous voltages. Disconnect the product from all vo ltage sources while it is being opened. Adjustments d escribed in the ma nual are performed with power supplied to the instrument while protective covers are removed. Energy available a t many points may, if contacted, result in personal injury. The power cord is connected to internal ca pacitors that my remain live for 5 seconds after disconnecting the plug from its power supply.

For Continued protection against fire hazard, replace the line fuses only with 250 V fuses or the same current rating and type for example, normal blow or time delay. Do not use repaired fuses or short circuited fuseholders. Failure to ensure adequate ear th grounding by not using this cord may cause product damage. This product is designed for use in Installation Category II and Pollution Degree 2 per IEC 101 0 and IE C 664 respectively. This product has au toranging line volt age input, be sure the supply voltage is within the specified range. Ventilation Requirements When installing the product in a cab inet, the convection into and out of the product must not be restricted. If the total power dissipated in the cabinet is greater than 800 watts, then for ced convection mu st be used. Product Markings CE the CE mar k is a regis tered tr ademark of the Europe an Community. A CE mark accompanied by a year in dicated the year the design was pr oven. CSA the CSA mark is a registered trade mark of the Canadian Standards Association. Hewlett Packard fur ther certif ies that its cal ibration measure ments are t raceable t o the United S tates National Institute of Standards and Technology, to the extent allowed by the Institute's c alibrati on facil ity, and to the calibrati on facili ties of other International Standards Organization member s WARRANTY This Hewl ettPac kard instrument prod uct in warrante d agains t def ects i n mate rial and workmans hip for a period of one year from date of shipment. During the warrant y period, He wlett Packard Compa ny will at its o ption, ei ther repa ir or replac e products which prove to be d efective. For warranty service or repair, this product must be returned to a se rvic e faci lity designa ted by HP. Buyer shall prepa y shipping charges to HP and HP s hall pay shippin g charges, duties, and taxes for products returned to HP from a nother country.

HP war rants that it s soft ware and firmw are designated by HP for use with an instrument will execute its programming instructions when properly install ed on that instrument. HP does not warrant that the operation of the instrument, or software, or fir mware will be unint errupted or error free. LIMITATION OF WARRANTY The fore going warranty shall not apply to defects resulting from improper or inadequate main tenance by Buyer, Buy ersupplied software or interfacing, unauthor ized modification or misuse, operation outside of the environ mental specifications for the product, or improper site preparation or maintenance. For any assistance, contact your near est Hewlett Packard Sales and Service Office. If the ambient temperature changes more than 5 degrees C since latest calibration Ram Initialization Every month PCB CALA level accuracy error of 0.8 dB could alter FER from 0.5% to 5%. Q Output I Output Diagnostic Mux To DSP Voltmeter AWGN Analog I Analog Q Level Correction Factors Gain Control DAC You can load, run, and customize procedures on this screen. MAX PWR! DO NOT Manual Operation 1. Connect cables as shown. Press the knob and select a channel standard from the list of choices. X dB Channel Power

Cal ibration will be perf ormed over the fr equency band s include d in the RF Chan S td and the Alt Chn Std field selections. Addi ng an alter nate channel s tandard will increase the time required for the Test Set to perform C hannel Power Calib ration. Duplex Out X. X Antenna In X. X Alt Chn St d US PCS Manu al Ope ratio n 1. Posi tion the cursor next to the field that di splays Avg Power or Chan Power. This field is found on the CDMA CALL CONTROL, C DMA CELLULAR MOBI LE TRANSMITTER TEST, and CDMA TRANSMITTER POWER RANGE TEST screens. 2. Make sure Chan Power is selected a. Press the kn ob to dis play the C hoices menu. b. Select Chan Power from the list of choices.

CDMA CEL LULAR M OBILE TR ANSMITTER TEST Cha n Po wer Or, di sable the timeout during channel powe r calibr ation. CDMA CELLULAR MOBILE TRANSIMITER TEST Calibrate Power Mea s Chan Power Calibr ation may t ake a minute or long er, depending on the RF Channel Std and Alt C hn Std f ield set tings. CONF IGURE RF Gen Lvl Calibrate NOTE A misleadi ng Average Power measurement may appear when low or no signal power is applied to the RF Input. This condition does not affect typical CDMA measurements for two reasons 1 During Average Power measu rements CDMA gener ator levels are too low to introduce significant energy to the power d etector. 2 When the generator level is high enough to introduce significant energy to the power detector, th e mobile station's si gnal power sh ould be within the range of Channel Power measurements. Channel power m easurements are frequency selective, and do not detect significant energy from the Test Set's generato r, which is tuned 45 MHz away fro m the analyzer. Off Secto r A Power Off Sec tor B Powe r Off AWGN CDMA GENE RATOR CONT ROL CDMA CEL LULAR M OBILE TR ANSMITTER TEST Avg Pow er NOTE The Test Set's attenuator autoranging algorithm, u sed for adjusting gain in the RF analyzer path, estimat es the expected power level from the phone usin g the open loop power control formula. Extern al path loss, entered in the procedur e below, is used by the auto ranging algorithm to ensure the analyzer is not over driven or underdriven. When the RF Level Offset is turned o n, the displayed Average or Channel P ower measurement will be increased by 2 dB and the displayed Sector A, Sector B, AWGN, and RF Power outputs will be decreased by 2 dB. No actual level changes occur as a result of turning on RF Level Offset. Duplex Out X. X Antenna In X. X X Antenna In X. X External path loss, entered in the procedure below, is applied to the autorangi ng algorithm to ensur e the analyzer is no t overdriven or underdriven.

https://www.becompta.be/emploi/3m-dynatel-950-adsl-manual